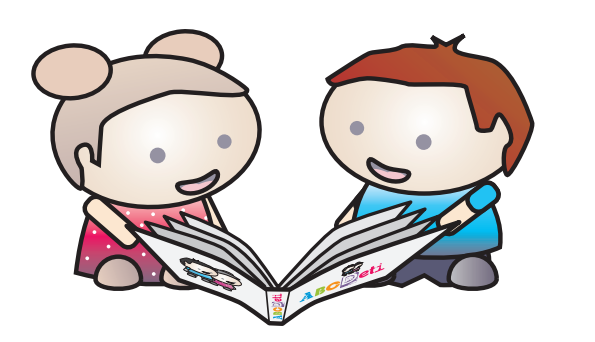

**ABC**Deti

### **MANUAL DE APLICACIÓN Y CORRECCIÓN**

**Ricardo Rosas Pablo Escobar Alejandra Meneses Lorena Medina Alejandra Guajardo Andrés Aparicio Catalina Benavente**

### **Test de evaluación de la competencia lectora inicial**

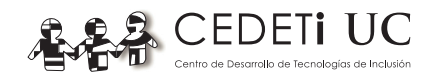

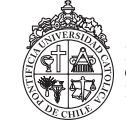

PONTIFICIA UNIVERSIDAD CATÓLICA DE CHILE ESCUELA DE PSICOLOGÍA

#### **Copyright © 2013 CEDETi UC, Chile.**

Todos los derechos reservados. No está permitida la reproducción total o parcial de este material, ni su tratamiento informático, ni la transmisión por cualquier forma o medio, ya sea electrónico, mecánico, por fotocopias, por registro u otros medios sin permiso previo y por escrito de los titulares del Copyright. Primera edición, 2013. Impreso en Chile por Impresora Óptima S.A. Producido por Orientas EIRL.

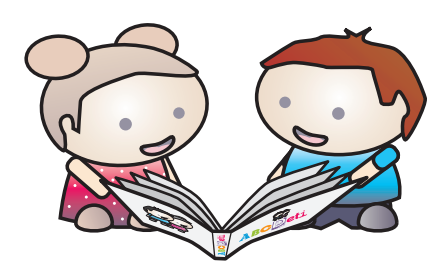

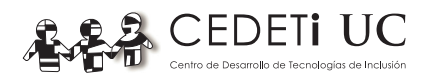

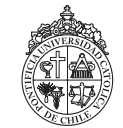

PONTIFICIA UNIVERSIDAD CATÓLICA DE CHILE ESCUELA DE PSICOLOGÍA

#### **Copyright © 2013 CEDETi UC, Chile.**

Todos los derechos reservados. No está permitida la reproducción total o parcial de este material, ni su tratamiento informático, ni la transmisión por cualquier forma o medio, ya sea electrónico, mecánico, por fotocopias, por registro u otros medios sin permiso previo y por escrito de los titulares del Copyright. Primera edición, 2013. Impreso en Chile por Impresora Óptima S.A. Producido por Orientas EIRL.

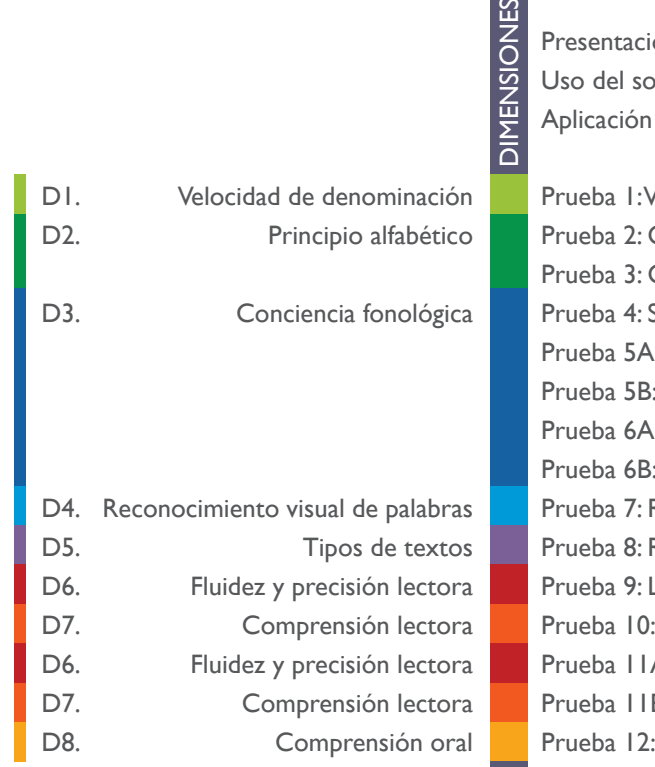

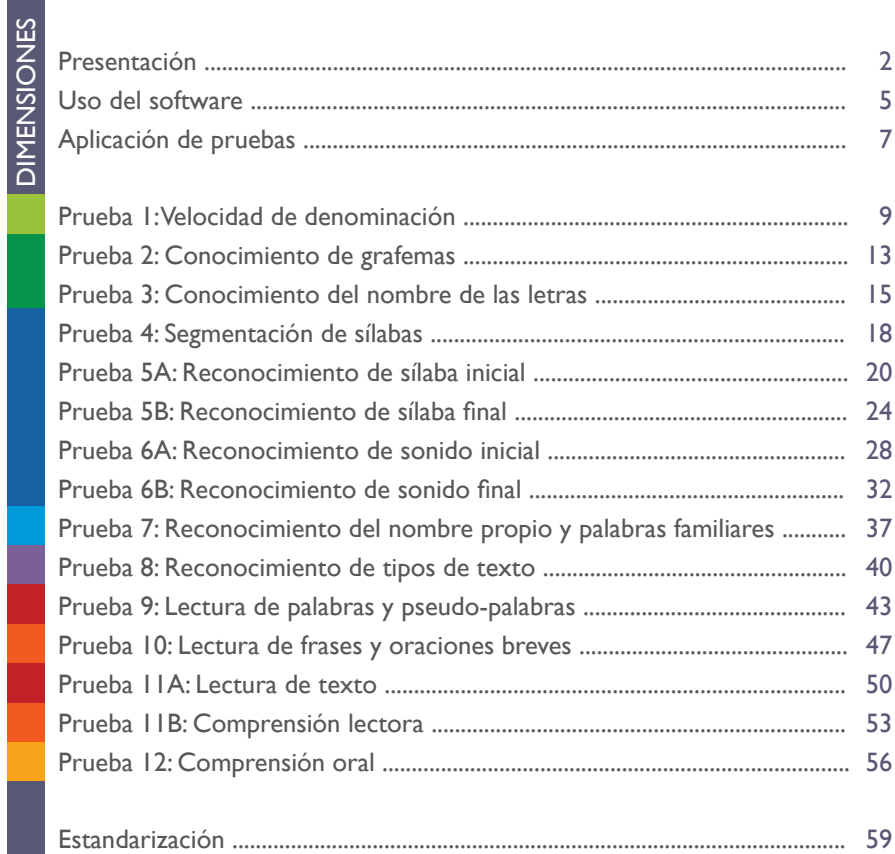

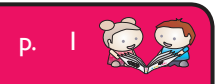

ABCDeti

### **Presentación**

ABCDeti es un test diseñado para apoyar la evaluación de la competencia lectora en estudiantes de Pre-kínder a 4º Básico. Este manual le indicará el procedimiento para iniciar la evaluación, así como el paso a paso para aplicar las pruebas a cada sujeto.

Una vez que todas las evaluaciones hayan sido registradas, usted debe ingresar al Sistema Automático de Corrección CEDETi UC para califcar y generar los reportes de las evaluaciones.

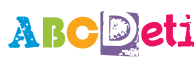

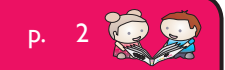

#### **DIMENSIONES Y PRUEBAS**

La evaluación se divide en 8 dimensiones que contienen sus respectivas pruebas, las cuales son:

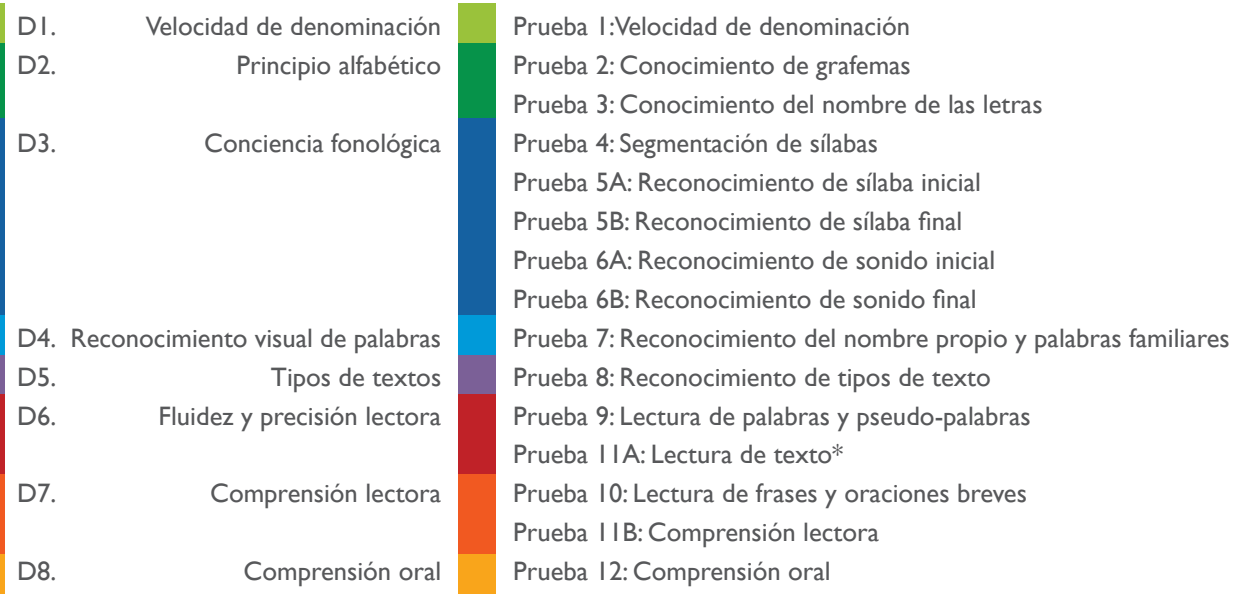

\* Esta prueba se aplica conjuntamente con «Comprensión lectora» (Prueba 11B), pero esta parte se calcula en la dimensión de «Fluidez y precisión lectora» (D6).

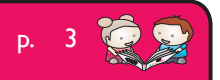

**ABC**eti

#### **DIMENSIONES POR GRADO ESCOLAR**

ABCDeti es una prueba orientada al criterio que entrega un reporte de resultados por dimensiones y pruebas en función del grado escolar. Es decir, no todas las dimensiones son evaluadas en cada nivel escolar. Por ejemplo, la dimensión de «Principio alfabético» es evaluada únicamente de Pre-kínder a 1º Básico, mientras que la «Comprensión lectora» de 1º Básico a 4º Básico. En la fgura 1 se explicita cuáles son las dimensiones a evaluar en función del grado escolar.

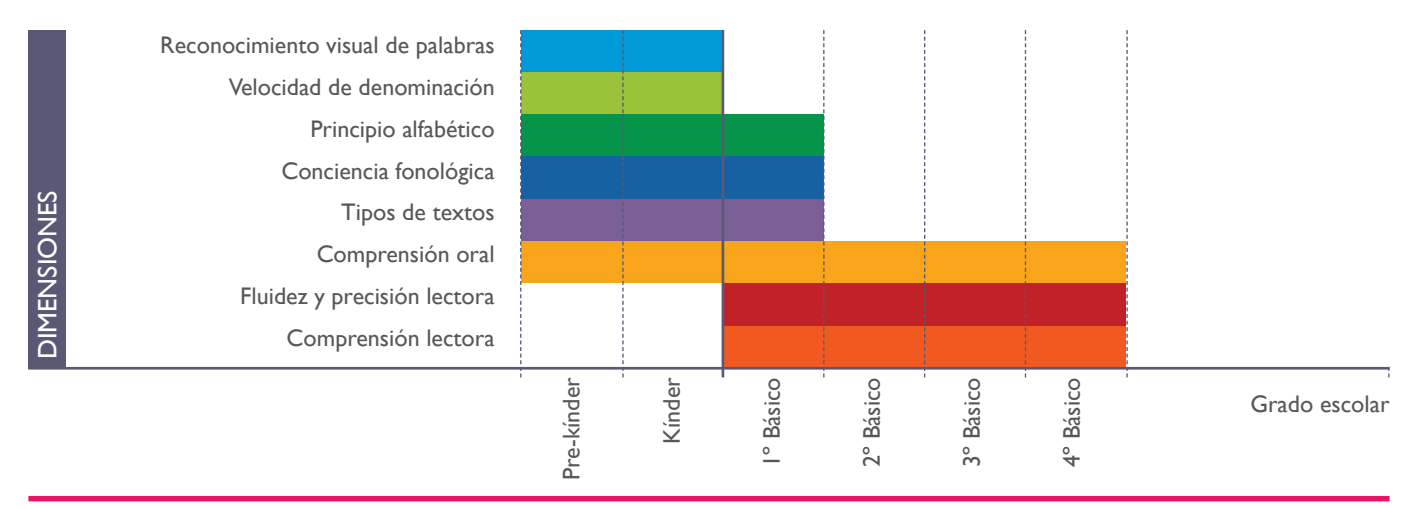

**Figura 1.** Dimensiones por grado escolar.

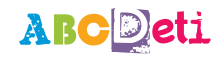

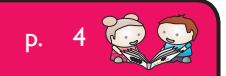

## **Uso del software**

#### **¿CÓMO INICIAR LA APLICACIÓN?**

Usted tiene un pendrive con el software de ABCDeti. Conecte el pendrive al puerto USB de su computador y abra la carpeta que contiene el pendrive. Luego, haga doble click en el archivo ABCDeti.exe.

Al abrir ese archivo, se despliega la ventana de la prueba ABCDeti.

#### **¿CÓMO INGRESAR UNA NUEVA EVALUACIÓN?**

î Si usted desear evaluar a un niño de forma individual, seleccione la alternativa **"Evaluación Individual"** e ingrese los datos que se solicitan.

Si hay un caso que usted quiere evaluar con mayor profundidad, puede seleccionar la opción "Evaluación Completa" para aplicar todas las pruebas de ABCDeti y no solo las asignadas a determinado nivel escolar. Por ejemplo, si usted evalúa a un niño de 3° Básico y en las pruebas evaluadas se indica un nivel de intervención, es decir, se observa un rendimiento bajo lo esperado, usted puede aplicar todas las pruebas y comparar el desempeño del evaluado con niños de otros niveles escolares.

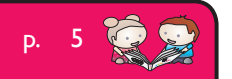

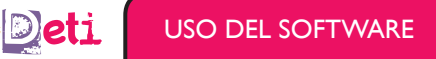

î Si usted desear evaluar a un grupo de niños y comparar entre sí sus rendimientos, seleccione la alternativa **"Evaluación Grupal"** e ingrese los datos que se solicitan.

Para esto usted deberá asignar un código correspondiente al grupo evaluado. Por ejemplo, 3A-2013. Asegúrese de usar el mismo código al ingresar los datos de cada niño que usted desee que forme parte del grupo comparativo.

#### **¿CÓMO INGRESAR A LA PLATAFORMA DE CORRECCIÓN?**

Para califcar y obtener el reporte una vez fnalizada la aplicación, usted debe enviar los datos de la evaluación al Sistema Automático de Corrección. Para esto seleccione la opción "Enviar al servidor", complete los datos que se solicitan y luego presione el botón "Enviar".

Una vez realizado esto, debe ingresar a la siguiente dirección web:

#### î **http://correcciones.cedeti.cl**

Una vez que ingrese a la plataforma siga las instrucciones que recibió junto a la compra del test. Aquí usted podrá corregir las pruebas que requieren califcación por parte del evaluador («Velocidad de denominación», «Lectura de palabras y pseudo-palabras», «Lectura de texto» y «Comprensión oral») y obtener el reporte fnal de rendimiento.

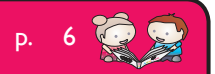

# **Aplicación de pruebas**

Cuando usted ha seleccionado la alternativa "Evaluación Individual" o "Evaluación Grupal" y ha ingresado los datos que se solicitan, haga click en "Empezar evaluación". El software lleva a la pantalla de la primera prueba. Desde allí, irán apareciendo consecutivamente todas las pruebas confguradas hasta el fnal, así que por favor asegúrese de que dispone de tiempo suficiente para aplicar el test.

Recuerde verifcar el buen funcionamiento de los parlantes y el micrófono del computador a fn de evitar errores en la aplicación. Tenga a mano este manual, ya que será necesario para la aplicación de las pruebas.

Si usted necesita omitir una prueba o cerrar la aplicación, usted puede presionar la tecla "esc" (escape) en el teclado de su computador y aparecerá una ventana con las siguientes alternativas:

- î **"Omitir esta prueba"**: el sistema registrará esa prueba como omitida y continuará con la siguiente prueba, si quedan pruebas por aplicar.
- î **"Cerrar esta aplicación"**: el sistema registrará las respuestas del evaluado hasta la última prueba aplicada.
- î **"Continuar con la evaluación"**: podrá continuar con la aplicación de la prueba.

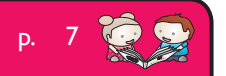

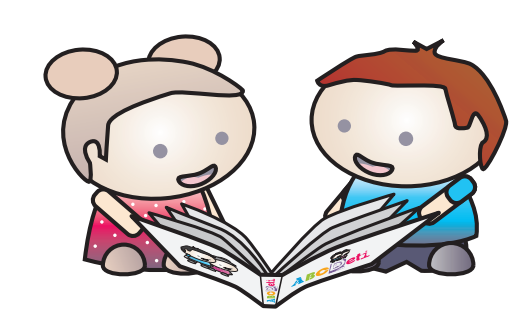

# ABCDeti

# Velocidad de denominación D**1**

# **Prueba 1. Velocidad de denominación**

#### **CONTEXTUALIZACIÓN:**

Esta es la prueba de la dimensión «Velocidad de denominación». En esta pantalla se presenta un ejercicio de práctica, luego se procede con la aplicación de la prueba como tal, y fnalmente se registra la evaluación como pendiente, pues debe ser califcada una vez fnalizada la evaluación.

En esta prueba se registra el tiempo que le toma al estudiante responder. Usted debe estar muy atento a indicar al sistema cuando el estudiante ha terminado la interacción para que no siga contando el tiempo.

#### **EJERCICIO DE PRÁCTICA:**

En una primera pantalla solo aparece la barra de herramientas con el botón naranja de *play*. Para dar inicio al ejercicio de práctica, haga click en este botón. El estudiante debe decir el nombre de cada uno de los elementos que aparecen en la pantalla tan rápido como pueda. Debe cerciorarse que diga el nombre sin utilizar artículos tales como "un", "una", "el", "la":

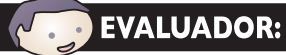

**«** *Ahora vamos a hacer un ejercicio de práctica* **»***.* Muestre la pantalla y diga:

**«** *Nombra cada uno de los objetos de la pantalla tan rápido como puedas. Dime solo el nombre, por ejemplo, "sol" y no "un sol"* **»***.*

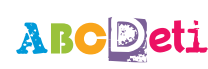

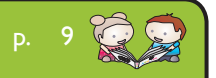

Una vez fnalizado el ejercicio de práctica, se le pregunta al estudiante:

**«** *¿Has entendido de qué se trata el ejercicio?* **»***.* **EVALUADOR:** 

Si el estudiante no ha comprendido el ejercicio, repítale la consigna. Si señala que comprendió se continua con la fase de aplicación.

Para aplicar la prueba, presione el botón rojo con el símbolo *play*.

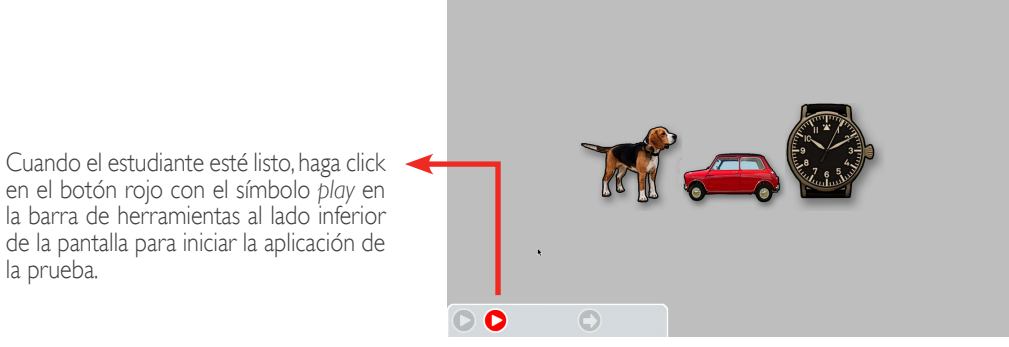

Modelo de la interfaz

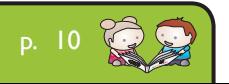

PRUEBA 1: VELOCIDAD DE DENOMINACIÓN

A

#### **APLICACIÓN DE LA PRUEBA:**

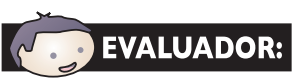

**«** *Ahora nombra cada uno de los objetos de la pantalla tan rápido como puedas. Recuerda decir solo el nombre, comencemos* **»***.*

Una vez iniciada la prueba, usted no podrá dar instrucciones adicionales al estudiante por lo que es muy importante que se asegure de que el sujeto sepa exactamente qué hacer sin pérdida de tiempo al iniciarse la prueba.

En esta pantalla se muestra una fla de seis objetos y el sistema empieza automáticamente a grabar lo que está diciendo el sujeto.

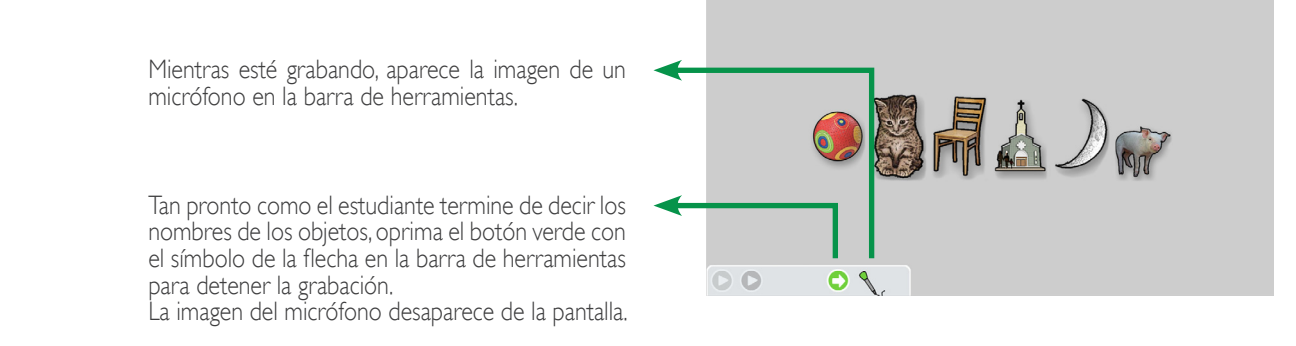

p. 11

Al fnalizar este procedimiento, el sistema pasa automáticamente a la siguiente prueba.

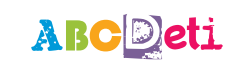

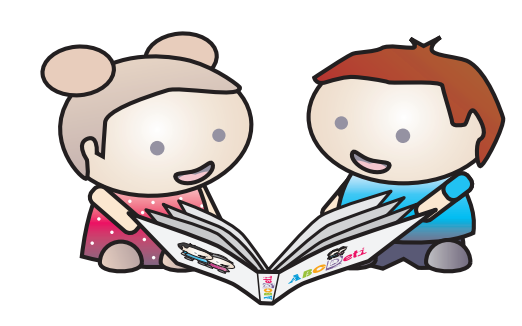

# ABCDeti

# Principio alfabético D**2**

## **Prueba 2. Conocimiento de grafemas**

#### **CONTEXTUALIZACIÓN:**

Esta es la prueba de «Conocimiento de grafemas», que se encuentra dentro de la dimensión de «Principio alfabético». En esta pantalla se presenta un ejercicio de práctica, luego se procede con la aplicación de la prueba como tal, y fnalmente se registra la prueba como fnalizada.

#### **EJERCICIO DE PRÁCTICA:**

Para iniciar el ejercicio de práctica, haga click en el botón naranja con el símbolo *play* en la barra de herramientas al lado inferior de la pantalla.

Se muestra una letra con tres tipos de fuente distinta y usted debe pedir al estudiante que oprima la tecla correspondiente a la letra en pantalla. Se sugiere que le indique al estudiante la siguiente instrucción:

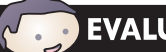

**«** *Presiona en el teclado la letra que aparezca en la pantalla* **»***.*

Cuando el estudiante lo haya hecho, debe preguntarle si entiende de qué se trata el ejercicio y si está listo para la aplicación de la prueba.

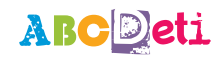

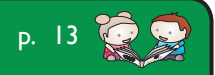

Cuando el estudiante esté listo, haga click en el botón rojo con el símbolo *play* en la barra de herramientas al lado inferior de la pantalla para iniciar la aplicación de la prueba.

 $\bullet$ 

#### **APLICACIÓN DE LA PRUEBA:**

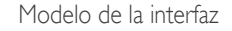

En esta pantalla se muestra una letra y usted debe pedir al estudiante que oprima la tecla correspondiente a la letra en pantalla. Se sugiere que le indique al estudiante la siguiente instrucción:

### **«** *Presiona en el teclado la letra que aparezca en la pantalla* **»***.*

Cuando lo haya hecho, aparecerá automáticamente otra letra.

Este procedimiento se repite 12 veces. Al terminar la aplicación, el sistema pasa automáticamente a la siguiente prueba.

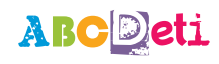

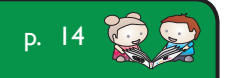

## **Prueba 3. Conocimiento del nombre de las letras**

#### **CONTEXTUALIZACIÓN:**

Esta es la prueba de «Conocimiento del nombre de las letras», que se encuentra dentro de la dimensión de «Principio alfabético». En esta pantalla se presenta un ejercicio de práctica, luego se procede con la aplicación de la prueba como tal, y fnalmente se registra la prueba como fnalizada.

#### **EJERCICIO DE PRÁCTICA:**

Al entrar a esta prueba aparecen dos amigos. Usted debe pedir al estudiante que oprima la tecla correspondiente a la letra que le indiquen los amigos. Se sugiere que le indique al estudiante la siguiente instrucción:

**«** *Presiona en el teclado la letra que los amigos digan* **»***.*

Para iniciar el ejercicio de práctica, haga click en el botón naranja con el símbolo *play* en la barra de herramientas al lado izquierdo inferior de la pantalla.

Suena el nombre de una letra y cuando lo haya hecho, pregunte al estudiante si entiende de qué se trata el ejercicio y si está listo para la aplicación de la prueba.

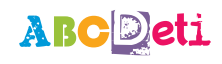

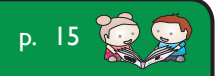

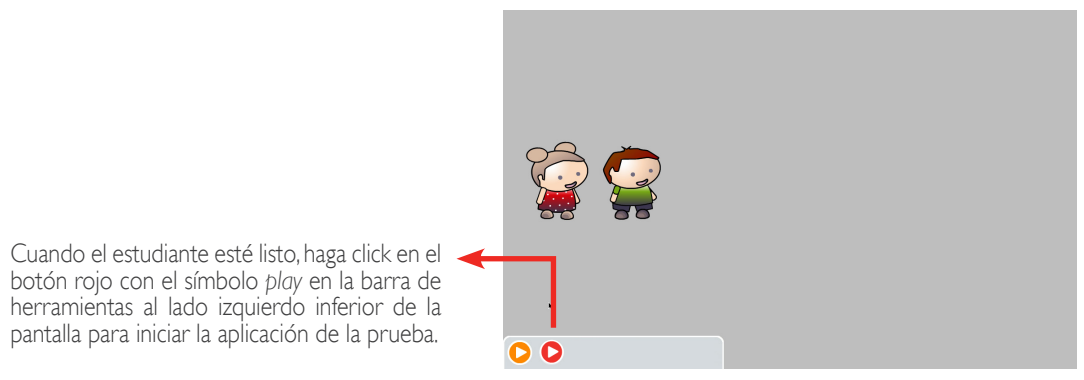

Modelo de la interfaz

#### **APLICACIÓN DE LA PRUEBA:**

En esta pantalla suena el nombre de una letra mientras el ícono de unos audífonos aparece en el extremo derecho de la barra de herramientas. Pida al estudiante que oprima la tecla correspondiente a la letra. Cuando lo haya hecho, automáticamente suena el nombre de otra letra.

Este procedimiento se repite 12 veces. Al terminar la aplicación, el sistema pasa automáticamente a la siguiente prueba.

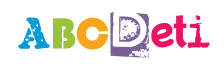

PRUEBA 3: CONOCIMIENTO DEL NOMBRE DE LAS LETRAS

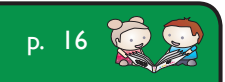

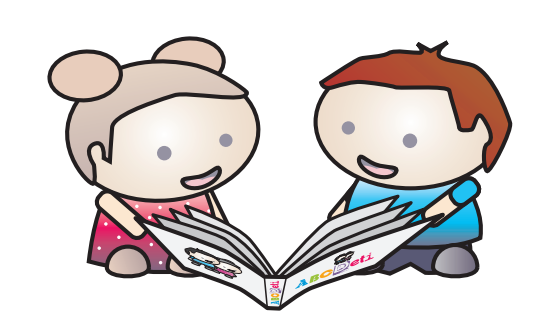

# ABCDeti

# Conciencia fonológica D**3**

# **Prueba 4. Segmentación de sílabas**

#### **CONTEXTUALIZACIÓN:**

Esta es la prueba de «Segmentación de sílabas», que se encuentra dentro de la dimensión de «Conciencia fonológica». En esta pantalla se presenta un ejercicio de práctica, luego se procede con la aplicación de la prueba como tal, y fnalmente se registra la prueba como fnalizada.

#### **EJERCICIO DE PRÁCTICA:**

Al entrar a la prueba aparecen dos amigos y un tambor con dos baquetas en alto. Para iniciar el ejercicio de práctica, haga click en el botón naranja con el símbolo *play* en la barra de herramientas al lado inferior de la pantalla.

Los dos amigos dicen una palabra en voz alta. Indique al niño que oprima la tecla "espacio" por cada sílaba que haya logrado identifcar en la palabra que acaba de escuchar. Se sugiere que le indique al estudiante la siguiente instrucción:

# **EVALUADOR:**

#### **«** *Presiona la tecla "espacio" una vez por cada sílaba de la palabra que los amigos digan* **»***.*

Cuando el estudiante diga que terminó la tarea, pregúntele si entiende de qué se trata el ejercicio y si está listo para la aplicación de la prueba.

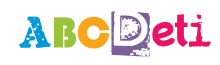

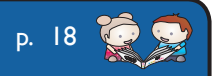

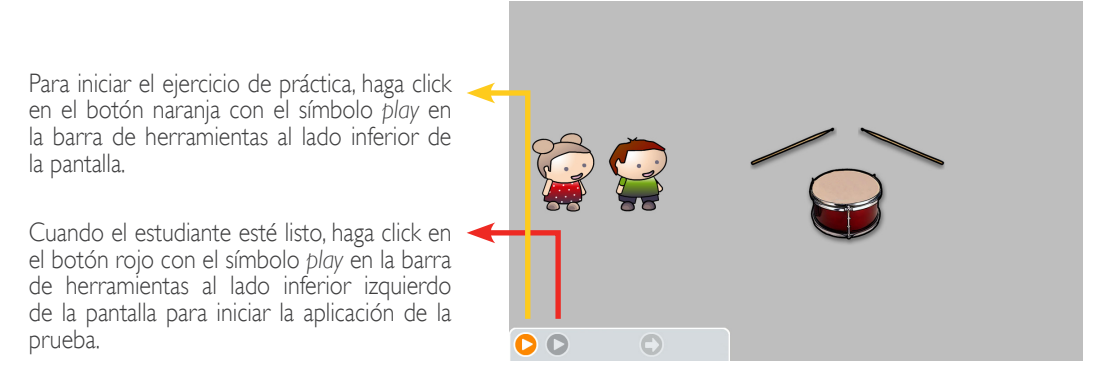

Modelo de la interfaz

#### **APLICACIÓN DE LA PRUEBA:**

En esta pantalla aparecen los dos amigos y un tambor con baquetas en alto. Mientras los amigos dicen cada palabra en voz alta, se muestran unos audífonos en la barra de herramientas inferior.

Indique al niño que oprima la tecla "espacio" por cada sílaba que haya logrado identifcar en la palabra que acaba de escuchar.

Apenas el estudiante diga que terminó la tarea, haga click en el botón verde con el símbolo de fecha en la barra de herramientas inferior. De esta forma está indicando al sistema pasar a la siguiente pantalla donde los dos personajes dicen una nueva palabra.

Este procedimiento se repetirá 8 veces. Al terminar con la aplicación de la prueba el sistema pasa automáticamente a la siguiente prueba.

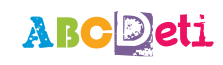

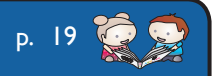

## **Prueba 5A. Reconocimiento de sílaba inicial**

#### **CONTEXTUALIZACIÓN:**

Esta es la prueba de «Reconocimiento de sílaba inicial», que se encuentra dentro de la dimensión de «Conciencia fonológica». En esta pantalla se presenta un ejercicio de práctica, luego se procede con la aplicación de la prueba como tal, y fnalmente se registra la prueba como fnalizada.

#### **EJERCICIO DE PRÁCTICA:**

Para iniciar el ejercicio de práctica, haga click en el botón naranja con el símbolo *play* en la barra de herramientas. Indique al estudiante que preste atención a la palabra que va a escuchar.

Se sugiere que diga al estudiante:

**«** *Escucha la palabra que van a decir los amigos* **»***.*

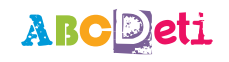

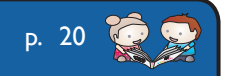

Aparecen dos amigos y tres dibujos de objetos.

Explique al estudiante que los amigos dirán una palabra en voz alta que debe escuchar atentamente. Luego va a escuchar cada uno de los nombres de los objetos que aparecen en la pantalla. Presione la barra espaciadora para que los amigos digan una palabra.

Para escuchar nuevamente la palabra estímulo que dicen los amigos, puede dar click sobre ellos y para escuchar los nombres de los objetos, apriete la barra espaciadora.

Ahora pida al estudiante que indique cuál nombre **comienza** con la misma **sílaba** de la palabra que dijeron los dos amigos inicialmente.

Se sugiere que pregunte al estudiante:

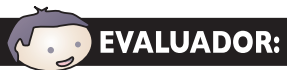

**«** *¿Cuál de los objetos comienza con la misma sílaba de la palabra que dicen los amigos?* **»***.*

Haga click con el *mouse* sobre el dibujo que el estudiante seleccionó.

Cuando el estudiante lo haya hecho, pregúntele si entiende de qué se trata el ejercicio y si está listo para la aplicación de la prueba.

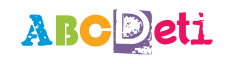

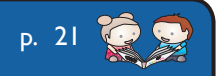

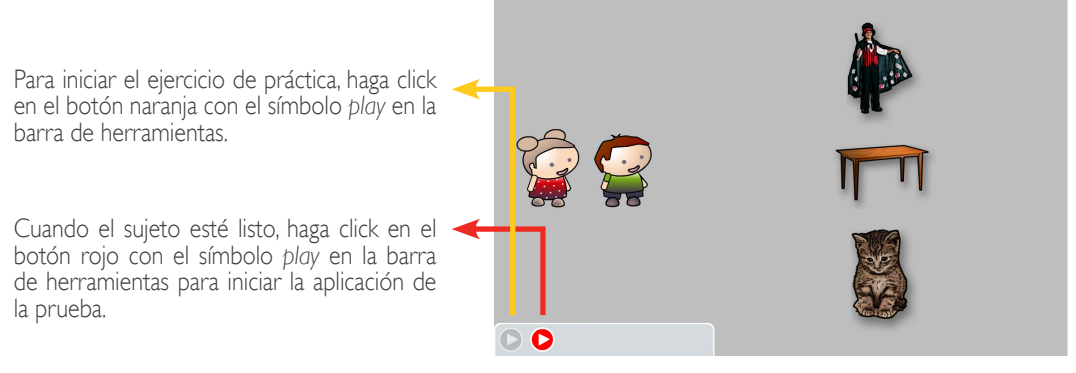

Modelo de la interfaz

#### **APLICACIÓN DE LA PRUEBA:**

En esta pantalla aparecen dos amigos. Apriete la barra espaciadora para que los amigos digan una palabra en voz alta.

Mientras los amigos hablan se muestran unos audífonos en la barra de herramientas.

Apriete la barra espaciadora nuevamente para desplazarse lenta y cíclicamente sobre cada uno de los objetos.

Ahora pida al estudiante que indique cuál nombre **comienza** con la misma **sílaba** de la palabra que dijeron los dos amigos inicialmente. Recuerde que puede escuchar nuevamente la palabra estímulo al hacer click sobre los amigos y utilizar la barra espaciadora para repetir el nombre de los objetos.

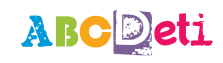

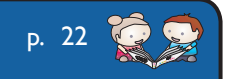

Se sugiere que pregunte al estudiante:

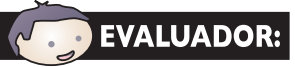

**«** *¿Cuál de los objetos comienza con la misma sílaba de la palabra que dicen los amigos?* **»***.*

Haga click con el *mouse* sobre el dibujo que el estudiante seleccionó.

Inmediatamente, el sistema pasa a la siguiente pantalla donde vuelven a aparecer los dos personajes diciendo una nueva palabra.

Este procedimiento se repetirá 6 veces, hasta que se hayan guardado todas las interacciones correspondientes a la prueba. Al terminar con la aplicación de la prueba, el sistema pasa automáticamente a la siguiente prueba.

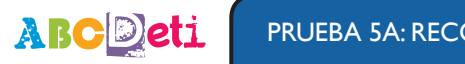

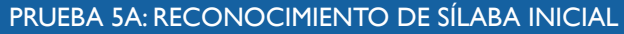

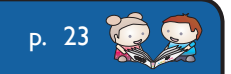

## **Prueba 5B. Reconocimiento de sílaba fnal**

#### **CONTEXTUALIZACIÓN:**

Esta es la prueba de «Reconocimiento de sílaba fnal», que está dentro de la dimensión de «Conciencia fonológica». En esta pantalla se presenta un ejercicicio de práctica, luego se procede con la aplicación de la prueba como tal, y fnalmente se registra la prueba como fnalizada.

#### **EJERCICIO DE PRÁCTICA:**

Para iniciar el ejercicio de práctica, haga click en el botón naranja con el símbolo *play* en la barra de herramientas. Indique al estudiante que preste atención a la palabra que va a escuchar.

Se sugiere que diga al estudiante:

AB

**«** *Escucha la palabra que van a decir los amigos* **»***.*

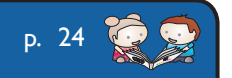

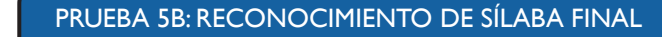

Aparecen dos amigos y tres dibujos de objetos.

Explique al estudiante que los amigos dirán una palabra en voz alta que debe escuchar atentamente. Luego va a escuchar cada uno de los nombres de los objetos que aparecen en la pantalla. Apriete la barra espaciadora para que los amigos digan una palabra.

Para escuchar nuevamente la palabra estímulo que dicen los amigos, puede dar click sobre ellos y para escuchar los nombres de los objetos, apriete la barra espaciadora.

Ahora pida al estudiante que indique cuál nombre **termina** con la misma **sílaba** de la palabra que dijeron los dos amigos inicialmente.

Se sugiere que pregunte al estudiante:

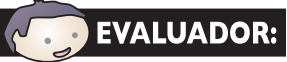

**«** *¿Cuál de los objetos termina con la misma sílaba de la palabra que dicen los amigos?* **»***.*

Haga click con el *mouse* sobre el dibujo que el estudiante seleccionó.

Cuando el estudiante lo haya hecho, pregúntele si entiende de qué se trata el ejercicio y si está listo para la aplicación de la prueba.

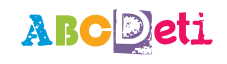

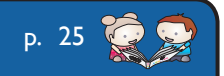

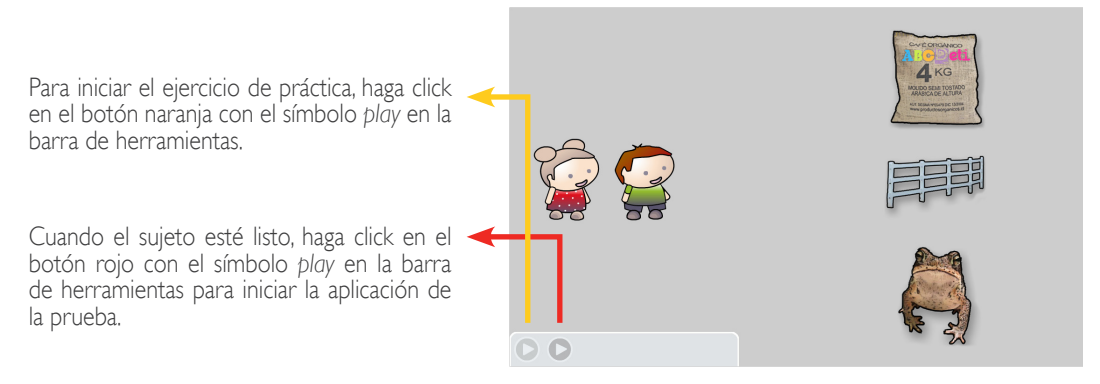

Modelo de la interfaz

p. 26

#### **APLICACIÓN DE LA PRUEBA:**

En esta pantalla aparecen dos amigos. Apriete la barra espaciadora para que los amigos digan una palabra en voz alta.

Mientras los amigos hablan se muestran unos audífonos en la barra de herramientas.

Apriete la barra espaciadora nuevamente para desplazarse lenta y cíclicamente sobre cada uno de los objetos.

Ahora pida al estudiante que indique cuál nombre **termina** con la misma **sílaba** de la palabra que dijeron los dos amigos inicialmente. Recuerde que puede escuchar nuevamente la palabra estímulo al hacer click sobre los amigos y utilizar la barra espaciadora para repetir el nombre de los objetos.

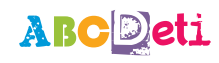

Se sugiere que pregunte al estudiante:

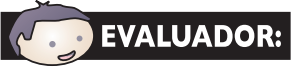

**«** *¿Cuál de los objetos termina con la misma sílaba de la palabra que dicen los amigos?* **»***.*

Haga click con el *mouse* sobre el dibujo que el estudiante seleccionó.

Inmediatamente, el sistema pasa a la siguiente pantalla donde vuelven a aparecer los dos personajes diciendo una nueva palabra.

Este procedimiento se repetirá 6 veces, hasta que se hayan guardado todas las interacciones correspondientes a la prueba. Al terminar con la aplicación de la prueba, el sistema pasa automáticamente a la siguiente prueba.

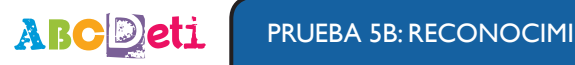

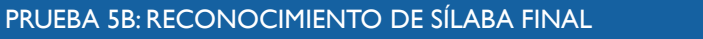

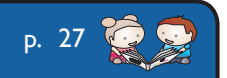

## **Prueba 6A. Reconocimiento de sonido inicial**

#### **CONTEXTUALIZACIÓN:**

Esta es la prueba de «Reconocimiento de sonido inicial», que está dentro de la dimensión de «Conciencia fonológica». En esta pantalla se presenta un ejercicio de práctica, luego se procede con la aplicación de la prueba como tal, y fnalmente se registra la prueba como fnalizada.

#### **EJERCICIO DE PRÁCTICA:**

Para iniciar el ejercicio de práctica, haga click en el botón naranja con el símbolo *play* en la barra de herramientas. Indique al estudiante que preste atención a la palabra que va a escuchar.

Se sugiere que diga al estudiante:

**«** *Escucha la palabra que van a decir los amigos* **»***.*

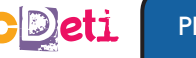

A

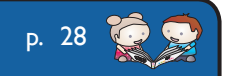

Aparecen dos amigos y tres dibujos de objetos.

Explique al estudiante que los amigos dirán una palabra en voz alta que debe escuchar atentamente. Luego va a escuchar cada uno de los nombres de los objetos que aparecen en la pantalla. Apriete la barra espaciadora para que los amigos digan una palabra.

Para escuchar nuevamente la palabra estímulo que dicen los amigos, puede dar click sobre ellos y para escuchar los nombres de los objetos, apriete la barra espaciadora.

Ahora pida al estudiante que indique cuál nombre **comienza** con el mismo **sonido** de la palabra que dijeron los dos amigos inicialmente.

Se sugiere que pregunte al estudiante:

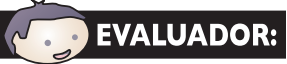

**«** *¿Cuál de los objetos comienza con el mismo sonido de la palabra que dicen los amigos?* **»***.*

Haga click con el *mouse* sobre el dibujo que el estudiante seleccionó.

Cuando el estudiante lo haya hecho, pregúntele si entiende de qué se trata el ejercicio y si está listo para la aplicación de la prueba.

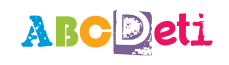

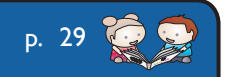

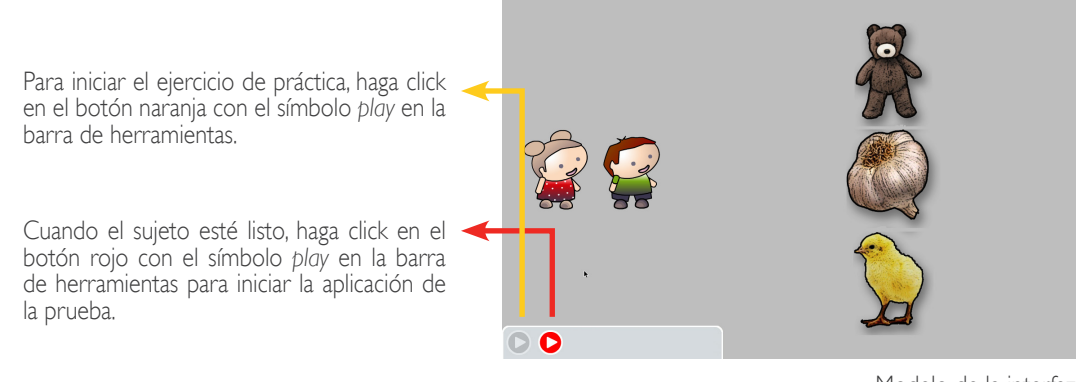

Modelo de la interfaz

#### **APLICACIÓN DE LA PRUEBA:**

En esta pantalla aparecen dos amigos. Apriete la barra espaciadora para que los amigos digan una palabra en voz alta.

Mientras los amigos hablan se muestran unos audífonos en la barra de herramientas.

Apriete la barra espaciadora nuevamente para desplazarse lenta y cíclicamente sobre cada uno de los objetos.

Ahora pida al estudiante que indique cuál nombre **comienza** con el mismo **sonido** de la palabra que dijeron los dos amigos inicialmente. Recuerde que puede escuchar nuevamente la palabra estímulo al hacer click sobre los amigos y utilizar la barra espaciadora para repetir el nombre de los objetos.

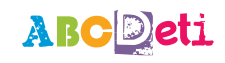

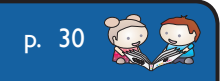

Se sugiere que pregunte al estudiante:

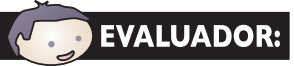

**«** *¿Cuál de los objetos comienza con el mismo sonido de la palabra que dicen los amigos?* **»***.*

Haga click con el *mouse* sobre el dibujo que el estudiante seleccionó.

Inmediatamente, el sistema pasa a la siguiente pantalla donde vuelven a aparecer los dos personajes diciendo una nueva palabra.

Este procedimiento se repetirá 6 veces, hasta que se hayan guardado todas las interacciones correspondientes a la prueba. Al terminar con la aplicación de la prueba, el sistema pasa automáticamente a la siguiente prueba.

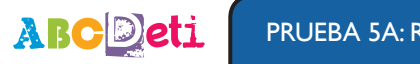

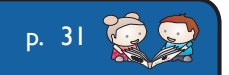

## **Prueba 6B. Reconocimiento de sonido fnal**

#### **CONTEXTUALIZACIÓN:**

Esta es la prueba de «Reconocimiento de sonido fnal», que está dentro de la dimensión de «Conciencia fonológica». En esta pantalla se presenta un ejercicio de práctica, luego se procede con la aplicación de la prueba como tal, y fnalmente se registra la prueba como fnalizada.

#### **EJERCICIO DE PRÁCTICA:**

Para iniciar el ejercicio de práctica, haga click en el botón naranja con el símbolo *play* en la barra de herramientas. Indique al estudiante que preste atención a la palabra que va a escuchar.

Se sugiere que diga al estudiante:

**«** *Escucha la palabra que van a decir los amigos* **»***.*

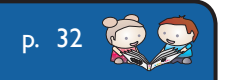

PRUEBA 6B: RECONOCIMIENTO DE SONIDO FINAL

Aparecen dos amigos y tres dibujos de objetos.

Explique al estudiante que los amigos dirán una palabra en voz alta que debe escuchar atentamente. Luego va a escuchar cada uno de los nombres de los objetos que aparecen en la pantalla. Apriete la barra espaciadora para que los amigos digan una palabra.

Para escuchar nuevamente la palabra estímulo que dicen los amigos, puede dar click sobre ellos y para escuchar los nombres de los objetos, apriete la barra espaciadora.

Ahora pida al estudiante que indique cuál nombre **termina** con el mismo **sonido** de la palabra que dijeron los dos amigos inicialmente.

Se sugiere que pregunte al estudiante:

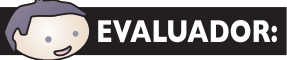

**«** *¿Cuál de los objetos termina con el mismo sonido de la palabra que dicen los amigos?* **»***.*

p. 33

Haga click con el *mouse* sobre el dibujo que el estudiante seleccionó.

Cuando el estudiante lo haya hecho, pregúntele si entiende de qué se trata el ejercicio y si está listo para la aplicación de la prueba.

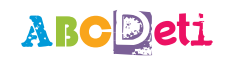

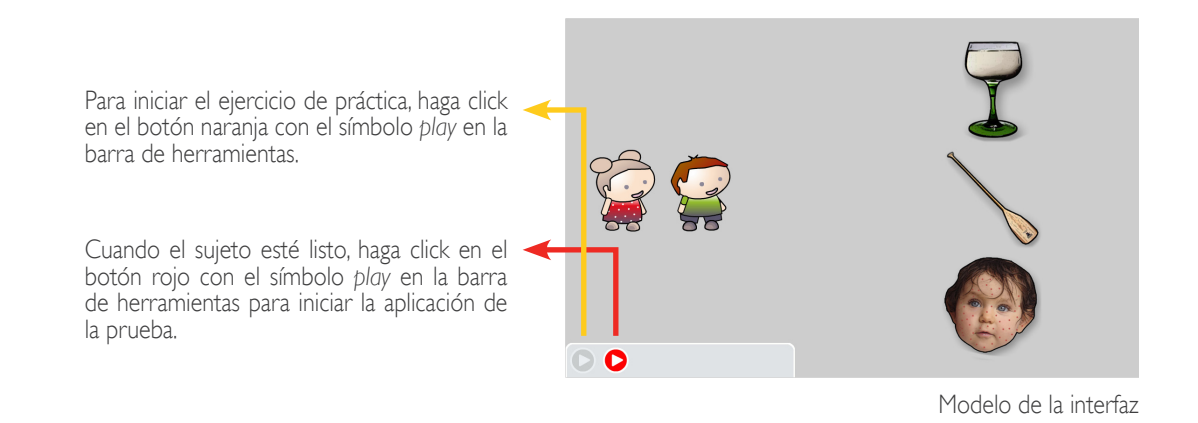

**APLICACIÓN DE LA PRUEBA:**

En esta pantalla aparecen dos amigos. Apriete la barra espaciadora para que los amigos digan una palabra en voz alta.

Mientras los amigos hablan se muestran unos audífonos en la barra de herramientas.

Apriete la barra espaciadora nuevamente para desplazarse lenta y cíclicamente sobre cada uno de los objetos.

Ahora pida al estudiante que indique cuál nombre **termina** con el mismo **sonido** de la palabra que dijeron los dos amigos inicialmente. Recuerde que puede escuchar nuevamente la palabra estímulo al hacer click sobre los amigos y utilizar la barra espaciadora para repetir el nombre de los objetos.

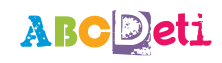

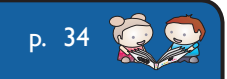

Se sugiere que pregunte al estudiante:

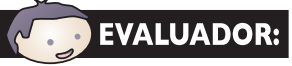

**«** *¿Cuál de los objetos* **termina con el mismo sonido** *de la palabra que dicen los amigos?* **»***.*

Haga click con el *mouse* sobre el dibujo que el estudiante seleccionó.

Inmediatamente, el sistema pasa a la siguiente pantalla donde vuelven a aparecer los dos personajes diciendo una nueva palabra.

Este procedimiento se repetirá 6 veces, hasta que se hayan guardado todas las interacciones correspondientes a la prueba. Al terminar con la aplicación de la prueba, el sistema pasa automáticamente a la siguiente prueba.

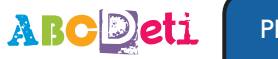

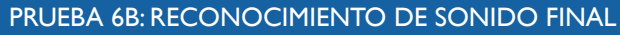

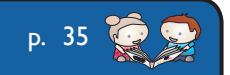

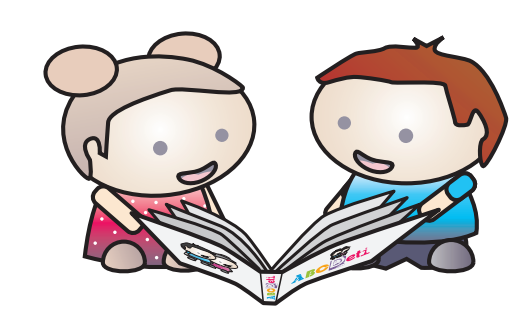

# ABCDeti

# Reconocimiento visual de palabras D**4**

### **Prueba 7. Reconocimiento del nombre propio y palabras familiares**

#### **CONTEXTUALIZACIÓN:**

Esta es la prueba de «Reconocimiento del nombre propio y palabras familiares», que se encuentra dentro de la dimensión de «Reconocimiento visual de palabras». Esta prueba NO presenta ejercicio de práctica.

Se procede con la aplicación de la prueba como tal, y luego se registra la prueba como fnalizada.

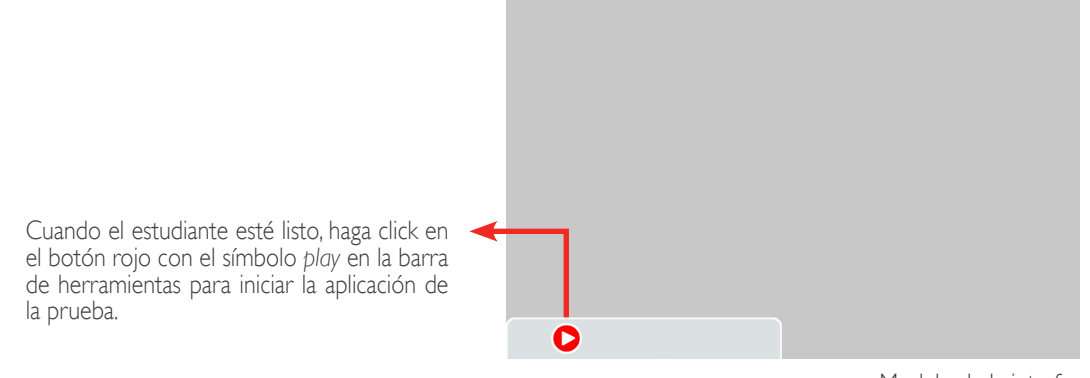

Modelo de la interfaz

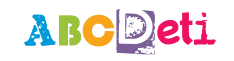

p. 37 PRUEBA 7: RECONOCIMIENTO DEL NOMBRE PROPIO Y PALABRAS FAMILIARES

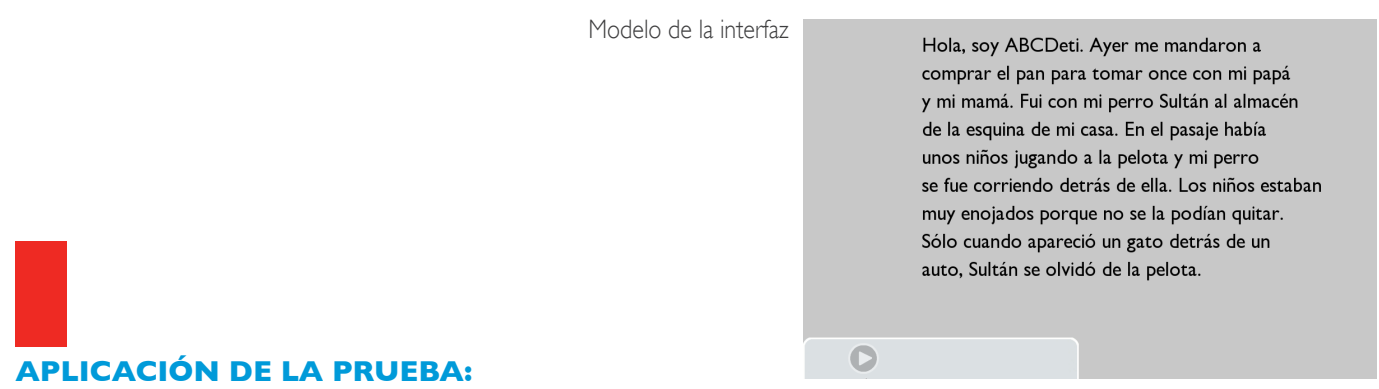

En esta pantalla aparece un texto. Pida al estudiante exactamente en el orden indicado que muestre en qué parte del texto aparecen las palabras mencionadas abajo. Se sugiere dar la siguiente instrucción al estudiante:

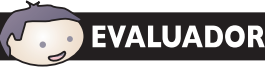

**«** *En el siguiente texto, indícame dónde aparecen las palabras que voy a decir: a] su nombre (indicado al inicio de la evaluación) b] pan c] mamá d] casa e] perro f] pelota* **»***.*

A medida que el estudiante vaya señalando la ubicación de una palabra, haga click en ella para que el sistema la registre y subraye. Si el sujeto no logra ubicar la palabra después de 20 segundos, haga click en otra y léale la siguiente. Repita el procedimiento hasta que se terminen las palabras.

Cuando se han marcado las 6 palabras, el sistema pasa automáticamente a la siguiente prueba.

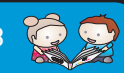

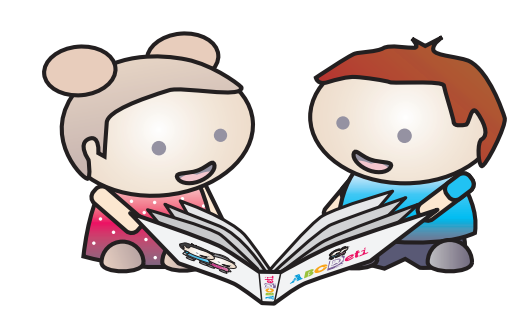

# ABCDeti

# Tipos de textos D**5**

## **Prueba 8. Reconocimiento de tipos de texto**

#### **CONTEXTUALIZACIÓN:**

Esta es la prueba de la dimensión de «Reconocimiento de tipos de texto». En esta pantalla se procede con la aplicación de la prueba como tal, y luego se registra la evaluación como fnalizada.

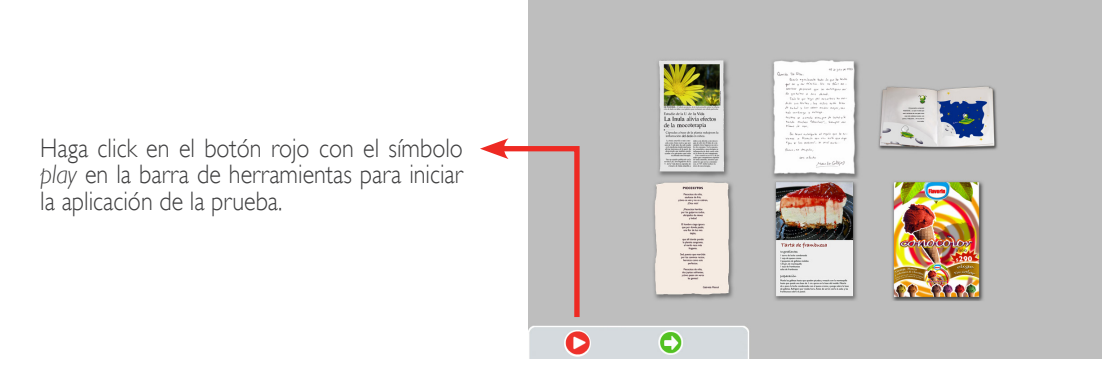

#### **APLICACIÓN DE LA PRUEBA:**

Modelo de la interfaz

En la pantalla se muestran seis textos de diferentes tipos a escala reducida. Presione la barra espaciadora para desplazarse cíclicamente sobre los textos. Cada vez que presione la barra, un texto se agranda a su tamaño normal. Presione nuevamente para desplazarse al texto siguiente y éste se agrandará a su tamaño normal. Pida al estudiante que observe atentamente cada uno de los textos agrandados.

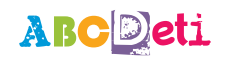

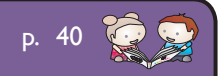

Se sugiere dar la siguiente instrucción al alumno:

**«** *Mira con atención cada uno de los textos que te voy a ir mostrando* **»***.*

Repita el procedimiento hasta haber pasado por todos los textos.

Ahora pida al estudiante, exactamente en el orden indicado, que identifque los siguientes tipos de texto:

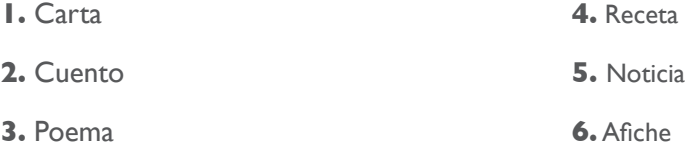

Cuando el estudiante indique cuál texto corresponde al primer tipo, lleve allá el *mouse* Si el estudiante confrma que efectivamente corresponde al tipo que se le acaba de pedir que identifque, haga click sobre el texto para que el sistema lo registre y pase al siguiente tipo en la lista de arriba.

Si el estudiante no logra ubicar el texto correspondiente después de 20 segundos, haga click en cualquier imagen diferente de la correcta y pida señalar el siguiente tipo de texto. Repita el procedimiento hasta que haya hecho lo mismo con los seis tipos de texto.

p. 41

Al terminar con este ejercicio, el sistema pasa automáticamente a la siguiente prueba.

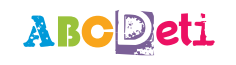

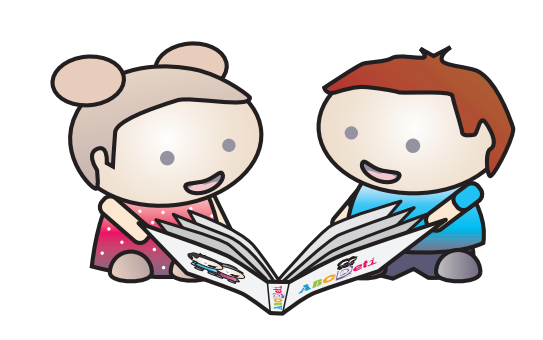

# **ABCDeti**

# Fluidez y precisión lectora D6

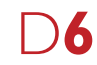

## **Prueba 9. Lectura de palabras y pseudo-palabras**

#### **CONTEXTUALIZACIÓN:**

Esta es la prueba de «Lectura de palabras y pseudo-palabras», que está en la dimensión de «Fluidez y precisión lectora». En esta pantalla se presenta un ejercicio de práctica, luego se procede con la aplicación de la prueba como tal, y fnalmente se registra la evaluación como pendiente ya que ésta será posteriormente corregida por el evaluador al concluir con la evaluación.

#### **EJERCICIO DE PRÁCTICA:**

Para iniciar el ejercicio de práctica, haga click en el botón naranja con el símbolo *play* en la barra de herramientas. Aparece un marcianito. Usted debe decir al estudiante que preste atención a la palabra que aparecerá en la pantalla. Debe explicar al estudiante que el marciano dirá cómo se dice "luna" en el idioma de los marcianos.

Diga al niño que lea en voz alta la palabra que diga el marciano, es decir, la que aparece en un globo blanco.

Se sugiere dar al estudiante la siguiente instrucción:

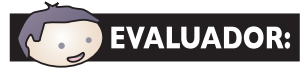

**EVALUADOR: «** El marciano nos va a decir cómo se dice luna en marciano y tú tienes que leer la *palabra en voz alta* **»***.*

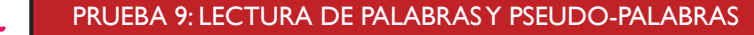

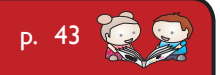

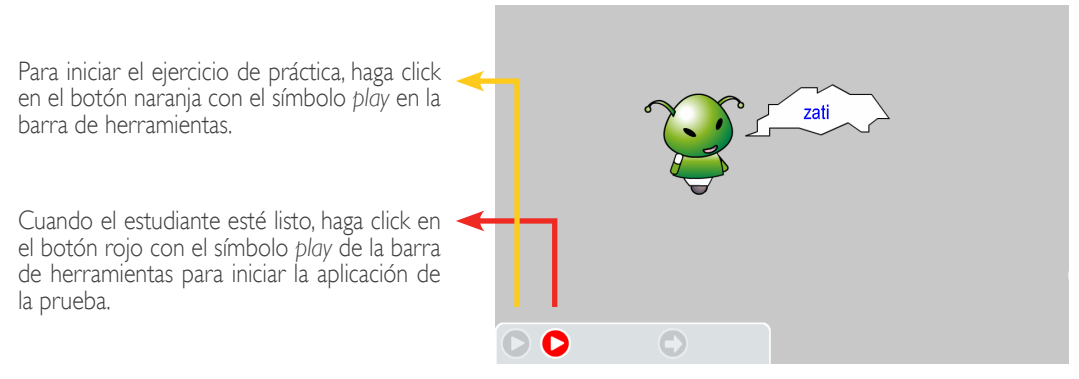

Modelo de la interfaz

### **APLICACIÓN DE LA PRUEBA:**

En esta pantalla aparece de nuevo el marcianito. Haga click en la fecha verde para que se muestre una nueva palabra. El sistema automáticamente empieza a grabar y muestra un micrófono en la barra de herramientas.

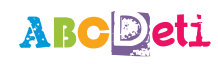

PRUEBA 9: LECTURA DE PALABRAS Y PSEUDO-PALABRAS

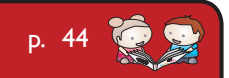

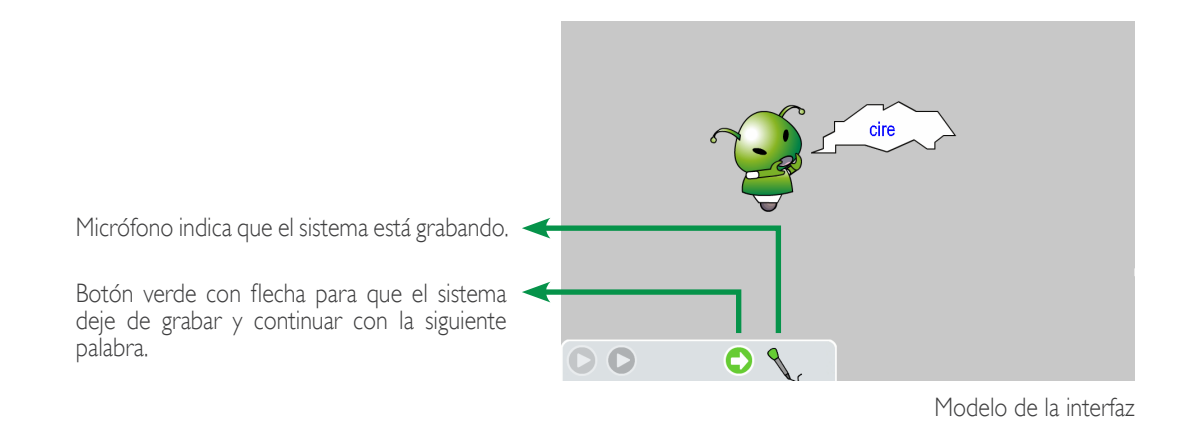

Cuando el estudiante haya leído la palabra, haga click en el botón verde con la flecha en la barra de herramientas para que el sistema deje de grabar. Hágalo también si después de 20 segundos el estudiante no ha logrado leer la palabra.

Inmediatamente, el sistema pasa a la siguiente pantalla donde vuelve a aparecer el marcianito quien dice una nueva palabra.

Este procedimiento se repite 8 veces, hasta que se hayan guardado todas las interacciones correspondientes a la prueba. En este punto el sistema pasa automáticamente a la siguiente prueba.

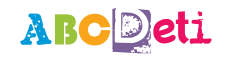

PRUEBA 9: LECTURA DE PALABRAS Y PSEUDO-PALABRAS

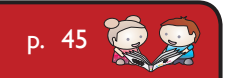

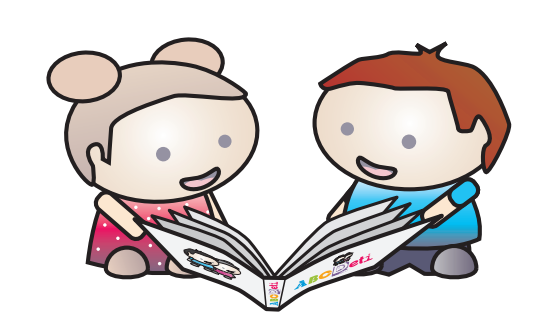

# ABCDeti

# Comprensión lectora D**7**

### **Prueba 10. Lectura de frases y oraciones breves**

#### **CONTEXTUALIZACIÓN:**

Esta es la prueba de «Lectura de frases y oraciones breves» que se encuentra en la dimensión de «Comprensión lectora». En esta prueba se procede con la aplicación de la prueba como tal y luego se registra la evaluación como fnalizada.

En esta pantalla solo se presenta la barra de herramientas inferior. Haga click en el botón rojo para comenzar la prueba.

Al presionar el botón rojo, aparece una frase y 3 dibujos. El estudiante debe identifcar cuál de los 3 dibujos describe la frase indicada.

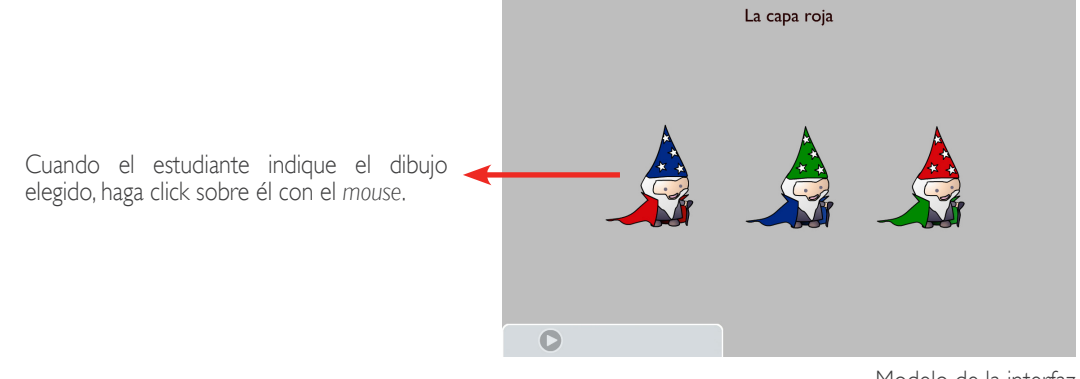

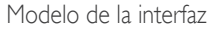

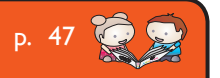

PRUEBA 10: LECTURA DE FRASES Y ORACIONES BREVES

#### **APLICACIÓN:**

Se le indica al estudiante que lea la frase indicada en el extremo superior y que indique cuál de los dibujos es el correcto.

Se sugiere dar al estudiante la siguiente instrucción:

**«** *Lee la frase que aparece arriba. ¿Cuál de los dibujos describe* [señale en la pantalla] *lo que dice la frase?* **»***.*

Cuando el estudiante indique el dibujo elegido, haga click sobre él con el *mouse*. Si después de 20 segundos el estudiante no escoge ninguna de las opciones disponibles, haga click en cualquier imagen distinta de la correcta. Inmediatamente el sistema pasa a la pregunta siguiente y se repite el proceso hasta que se completen las 6 frases.

Cuando se hayan completado todas las preguntas, el sistema pasa automáticamente a la siguiente prueba.

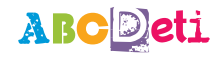

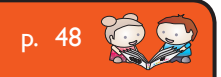

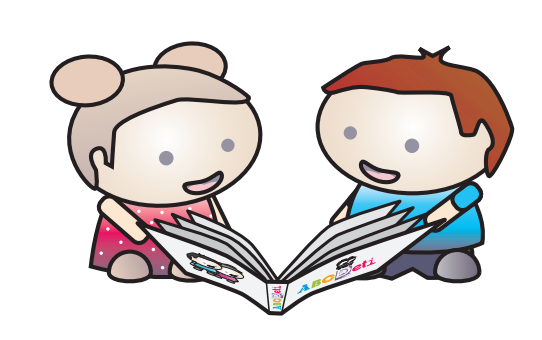

# **ABCDeti**

# Fluidez y precisión lectora D6

## **Prueba 11A. Lectura de texto**

#### **CONTEXTUALIZACIÓN:**

Esta es la prueba de «Lectura de texto», que se encuentra en la dimensión de «Fluidez y precisión lectora». Sin embargo, la aplicamos junto a la prueba de «Comprensión lectora», ya que se usa el mismo texto para calcular velocidad y precisión lectora.

En esta prueba se registra el tiempo que toma al estudiante leer. Por esto usted debe estar muy atento a indicar al sistema cuando el estudiante ha terminado la interacción para que no siga contando el tiempo.

Usted debe pedir al estudiante que lea en voz alta el texto que va a aparecer en pantalla tratando de hacer la menor cantidad de pausas posibles.

Se sugiere que le indique la siguiente instrucción al estudiante:

#### **EVALUADOR:** « Ahora va a aparecer un texto. Léelo sin apurarte iniciando por el título, pero *tratando de no hacer pausas* **»***.*

En una primera pantalla solo aparece la barra de herramientas con el botón rojo de *play*. Para dar inicio a la aplicación de la prueba, haga click en el botón rojo. Recuerde que al presionar este botón iniciará la aplicación de la prueba y el sistema comenzará automáticamente a grabar la lectura del estudiante y a contabilizar el tiempo. Por lo tanto, asegúrese de que el estudiante ha comprendido la instrucción antes de presionar el botón rojo.

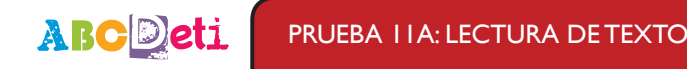

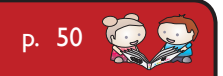

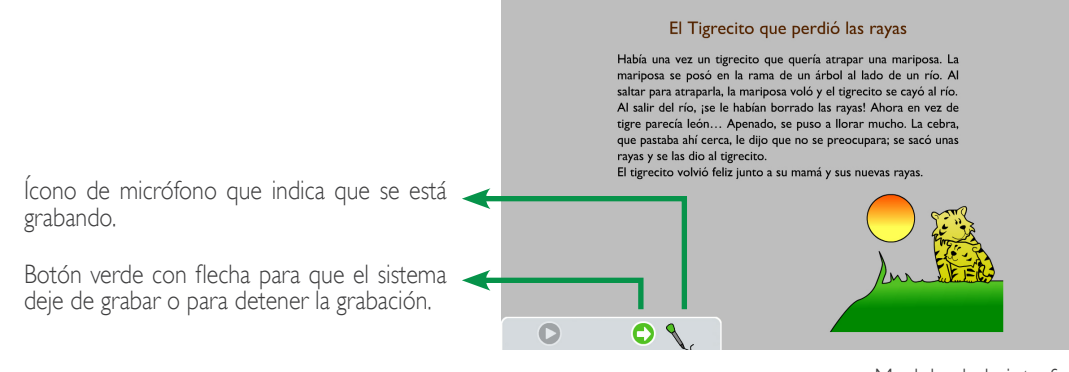

Modelo de la interfaz

#### **APLICACIÓN:**

En esta pantalla aparece el texto y una ilustración de "El tigrecito que perdió las rayas". El ícono del micrófono indica que el sistema ha empezado a registrar lo que el estudiante está leyendo y a contabilizar el tiempo.

Cuando el estudiante haya terminado de leer, inmediatamente haga click en el botón verde con la fecha en la barra de herramientas inferior izquierda para que el sistema deje de grabar y contar el tiempo.

Al terminar con la aplicación de la prueba, el sistema pasa automáticamente a la siguiente prueba, que son preguntas sobre el mismo texto.

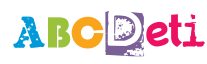

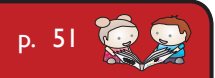

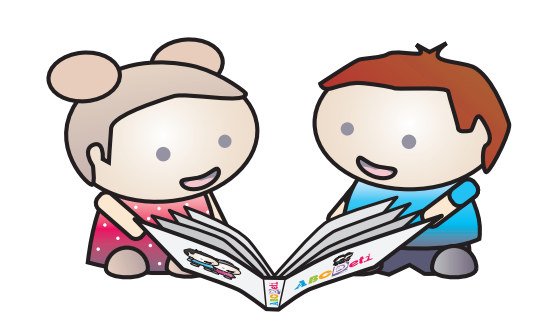

# ABCDeti

# Comprensión lectora D**7**

## **Prueba 11B. Comprensión lectora**

#### **CONTEXTUALIZACIÓN:**

Esta es la prueba de la dimensión de «Comprensión lectora». En una primera pantalla solo aparece la barra de herramientas inferior izquierda. Haga click en el botón rojo con el símbolo *play* en la barra de herramientas para iniciar la aplicación de la prueba. Inmediatamente aparece el texto de "El tigrecito que perdió las rayas" y una pregunta de «Comprensión lectora» ubicada bajo el texto.

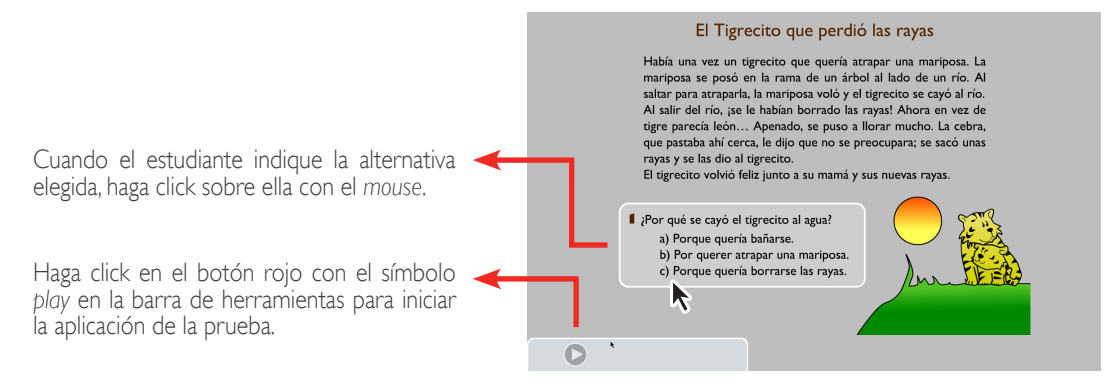

Modelo de la interfaz

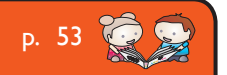

PRUEBA 11B: COMPRENSIÓN LECTORA

#### **APLICACIÓN:**

En esta pantalla vuelve a fgurar el cuento de "El tigrecito que perdió las rayas." Abajo del cuento se presenta un recuadro que indica una pregunta de «Comprensión lectora» de selección única con 3 alternativas. Indique al estudiante que lea la pregunta del recuadro y sus alternativas.

Se sugiere dar al estudiante la siguiente instrucción:

**«** *Lee la pregunta que aparece en el marco blanco. ¿Cuál de las alternativas explica mejor lo que pasó en el cuento?* **»***.*

Cuando el estudiante indique la alternativa elegida, haga click sobre ella con el *mouse*.

Si después de 20 segundos el estudiante no escoge ninguna de las opciones disponibles, haga click en cualquiera distinta de la correcta. Inmediatamente el sistema pasa a la pregunta siguiente y se repite el proceso hasta que se completen las 4 preguntas.

Cuando se hayan completado todas las preguntas, el sistema pasa a la siguiente prueba.

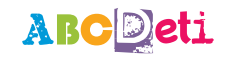

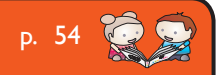

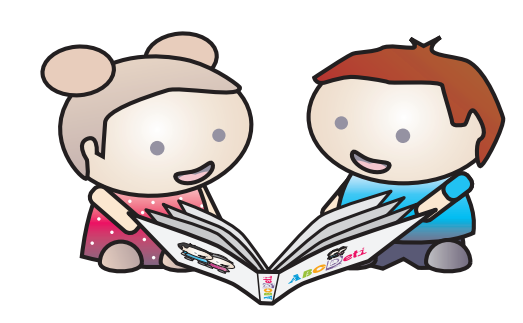

# ABCDeti

# Comprensión oral D**8**

# **Prueba 12. Comprensión oral**

#### **CONTEXTUALIZACIÓN:**

Esta es la prueba de la dimensión de «Comprensión oral». Se procede con la aplicación de la prueba como tal, y fnalmente se registra la evaluación como pendiente ya que ésta será posteriormente corregida por el evaluador al concluir con la evaluación. En la pantalla inicial de esta prueba solo se presenta la barra de herramientas.

Pida al sujeto que escuche atentamente las instrucciones que van a sonar en el computador porque se le preguntará sobre lo que escuchó.

Se sugiere dar la siguiente instrucción al estudiante:

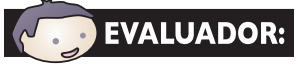

**«** *Ahora te van a contar cómo se hace una mermelada de moscas. Escucha atentamente porque te vamos a hacer unas preguntas sobre las instrucciones* **»***.*

Cuando el estudiante esté listo, haga click en el botón rojo con el símbolo *play* en la barra de herramientas inferior izquierda para iniciar la aplicación de la prueba.

Inmediatamente aparece la pantalla de la prueba.

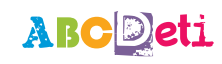

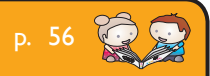

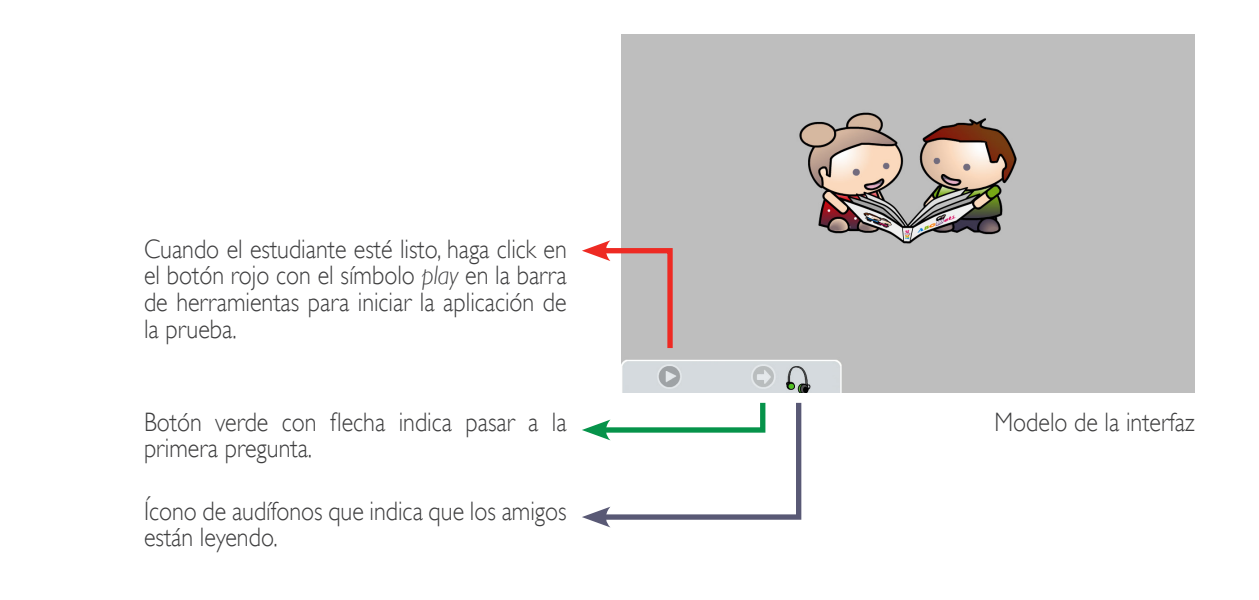

p. 57

#### **APLICACIÓN:**

En esta pantalla aparecen dos amigos que leen en voz alta el manual de instrucciones para hacer una mermelada de moscas. Se muestran unos audífonos en la barra de herramientas hasta que terminan de leer.

Cuando terminan se activa el botón verde con la fecha en la barra de herramientas.

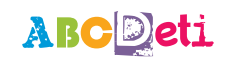

Usted puede leer las preguntas al estudiante y pida que las responda en voz alta tan claro y fuerte como le sea posible.

Se sugiere dar al estudiante la siguiente indicación:

**«** *Ahora van a aparecer unas preguntas. Respóndelas lo más claro y fuerte posible* **»***.*

Una vez que el estudiante haya entendido, haga click en el botón verde de la barra inferior izquierda para pasar a la primera pregunta.

Aparece en la pantalla una pregunta acerca del texto, la cual usted puede leer en voz alta para el estudiante. Automáticamente el sistema empieza a grabar para registrar lo que el estudiante está respondiendo y se muestra un micrófono en la barra de herramientas.

Cuando el estudiante haya terminado de argumentar su respuesta, haga click en el botón verde con el símbolo de fecha en la barra de herramientas para que el sistema deje de grabar. Inmediatamente el sistema pasa a la siguiente pregunta y se repite el proceso hasta que se completen las 4 preguntas.

Cuando se hayan completado todas las preguntas, el sistema vuelve automáticamente al menú principal.

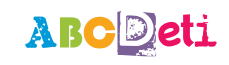

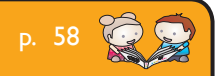

## **Estandarización**

El Test de evaluación de la competencia lectora inicial ABCDeti, es un instrumento en formato de computador, aplicación individual y orientada al criterio, cuyo objetivo es la identifcación del nivel de desarrollo de habilidades lectoras en escolares de Pre-kínder a 4º Básico. Compuesta por 8 dimensiones y sus respectivas subpruebas, ubica el desempeño del evaluado en 3 niveles: Intervención, Proceso y Esperado. Estos se determinan en función del grado y del momento del año escolar, pudiendo ser éste inicio o fn del año. Los niveles fueron establecidos por un panel de expertos en educación quienes determinaron los conocimientos y habilidades mínimos necesarios por los estudiantes para ser ubicados en cada uno de estos niveles.

La prueba está basada en el modelo de Mckenna y Stahl (2003) para la evaluación de la competencia lectora inicial. Éste plantea que hay tres componentes principales para el desarrollo de la competencia lectora inicial: la conciencia fonológica, el vocabulario y el conocimiento de lo impreso. Estos tres componentes son evaluados a través de la prueba, así como importantes habilidades tales como la velocidad de denominación y el conocimiento de las letras por su nombre y su grafía, los cuales son considerados predictores del desarrollo lector.

#### **CARACTERÍSTICAS DE LA MUESTRA**

El estudio de validación de la prueba está basado en una muestra de 527 niños estratifcada por nivel socioeconómico (alto, medio y bajo) y nivel escolar (Pre-kínder a 4º Básico) de tres colegios de la Región Metropolitana (tabla 1).

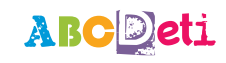

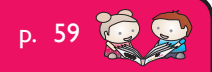

La selección y distribución de las escuelas por NSE se hizo en base a la clasifcación que ofrece el SIMCE, la cual está basada en indicadores tales como el nivel educacional de los padres, el ingreso mensual del hogar y el índice de vulnerabilidad del establecimiento (SIMCE, 2011). Todos los apoderados de los evaluados frmaron un consentimiento informado en el cual se detallaban las características de la participación; así también, los niños participantes dieron su asentimiento informado.

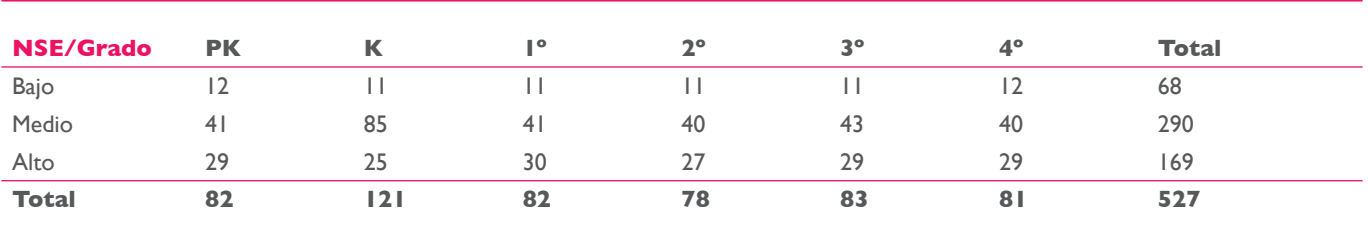

**Tabla 1.** Distribución de la muestra por nivel socioeconómico y nivel escolar.

#### **CONFIABILIDAD**

La evidencia de consistencia interna de la prueba evaluada a través del Alpha de Cronbach muestra que posee una alta confabilidad al obtener un índice de .961 al considerar la totalidad de los ítems. La tabla 2 muestra el detalle de los estadísticos descriptivos y el Alpha de Cronbach obtenido en cada una de las dimensiones en razón del grado escolar de pertinencia de evaluación.

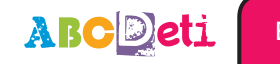

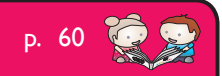

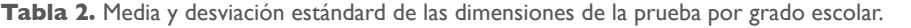

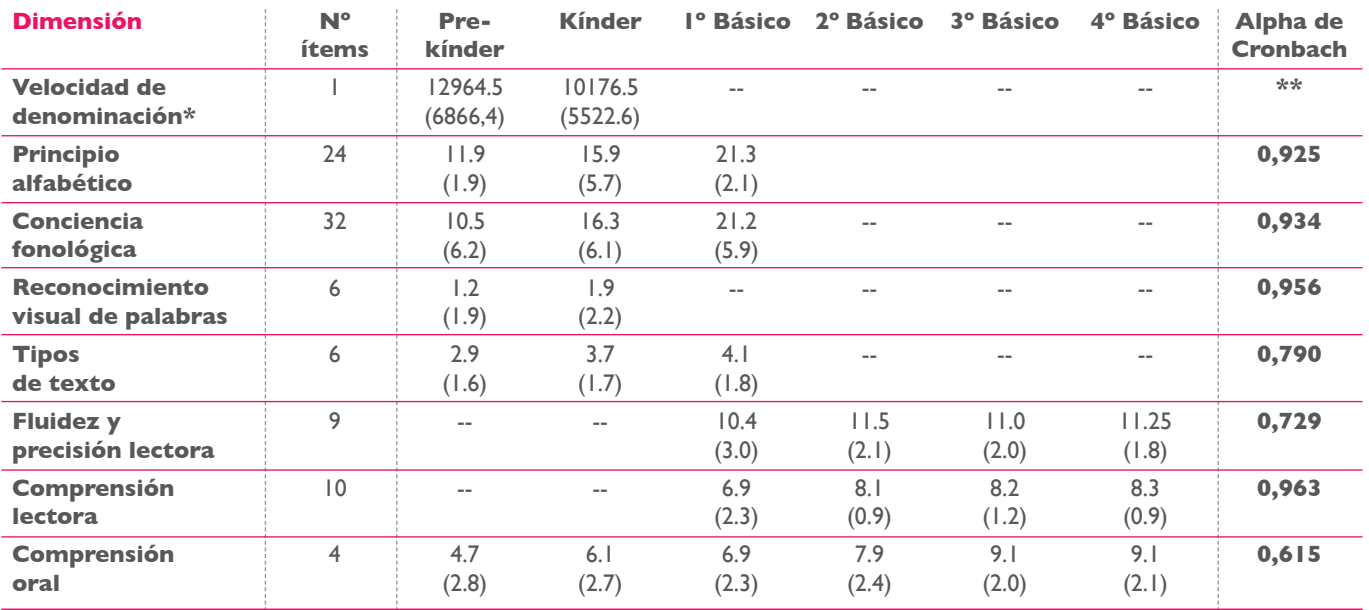

\* Puntaje expresado en milisegundos.

\*\* No puede calcularse el alpha de Cronbach en tanto es una dimensión de un solo ítem con lo cual no se cumple con el supuesto que subyace al análisis estadístico.

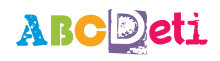

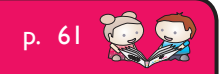

Mediante la técnica del análisis factorial es posible identifcar que la prueba en Pre-kínder y Kínder tiene a su base dos factores los cuales en su conjunto explican el 54.72% de la varianza del desempeño en la prueba. El primer factor es la Conciencia fonológica, el cual aporta un 37.31% de la varianza, mientras que el segundo factor es la Fluidez y la comprensión que aporta el 17.42% restante. Con respecto a 1<sup>°</sup> y 2<sup>°</sup> Básico, la prueba está construida en base a dos factores que en su conjunto explican el 52.41% de la varianza. El primer factor es la Fluidez y comprensión que explica un 34.71%, por su parte el factor Conocimiento alfabético explica un 17.70% restante. Finalmente, en 3º y 4º Básico también es posible identifcar la presencia de dos factores que en su conjunto explican un 75.69%. El primero de ellos Fluidez y comprensión explica un 41.53% del desempeño, el segundo factor es llamado Comprensión oral y explica un 34.14% del desempeño.

#### **VALIDEZ CONVERGENTE**

Se realizaron análisis de correlación con la prueba de Complejidad Lingüística Progresiva (CLP) y la prueba SEPA-SEP. Este último es un test diseñado y estandarizado para la población chilena por el Centro MIDE UC de la Pontifcia Universidad Católica de Chile. En este sentido, es posible identificar una significativa y positiva correlación entre las pruebas ABCDeti y SEPA-SEP (r=.447, n=148, p<.000), mientras que con la prueba CLP (Alliende, Condemarín y Milicic, 1982) hay una débil y negativa correlación (r=-.139, n=231, p<.05) explicada a partir de las características de distribución de la muestra. En este sentido, el test de Kolmogorov–Smirnov muestra que los datos de la prueba CLP no se distribuyen de manera normal (z=2.102, p=.000) mientras que los datos de ABCDeti sí lo hacen  $(z=1.181, p=.123)$ .

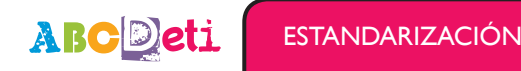

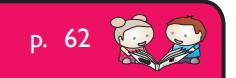

#### **VALIDEZ DISCRIMINATIVA**

Finalmente, la fgura 2, muestra las medias y la signifcatividad estadística de las diferencias de los puntajes estandarizados de las pruebas en relación al nivel lector según el criterio del profesor por nivel escolar. Se aprecia una fuerte correspondencia de los puntajes entre las pruebas ABCDeti y SEPA-SEP en relación al criterio del nivel lector según el profesor, en donde los niños ubicados en el nivel lector inicial obtienen puntajes consistentemente más bajos que los niños del nivel lector medio y éstos a su vez consistentemente presentan puntajes menores a los del nivel lector alto, convirtiéndose en evidencia para sustentar la capacidad de discriminación de la prueba.

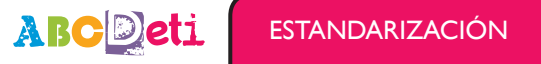

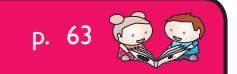

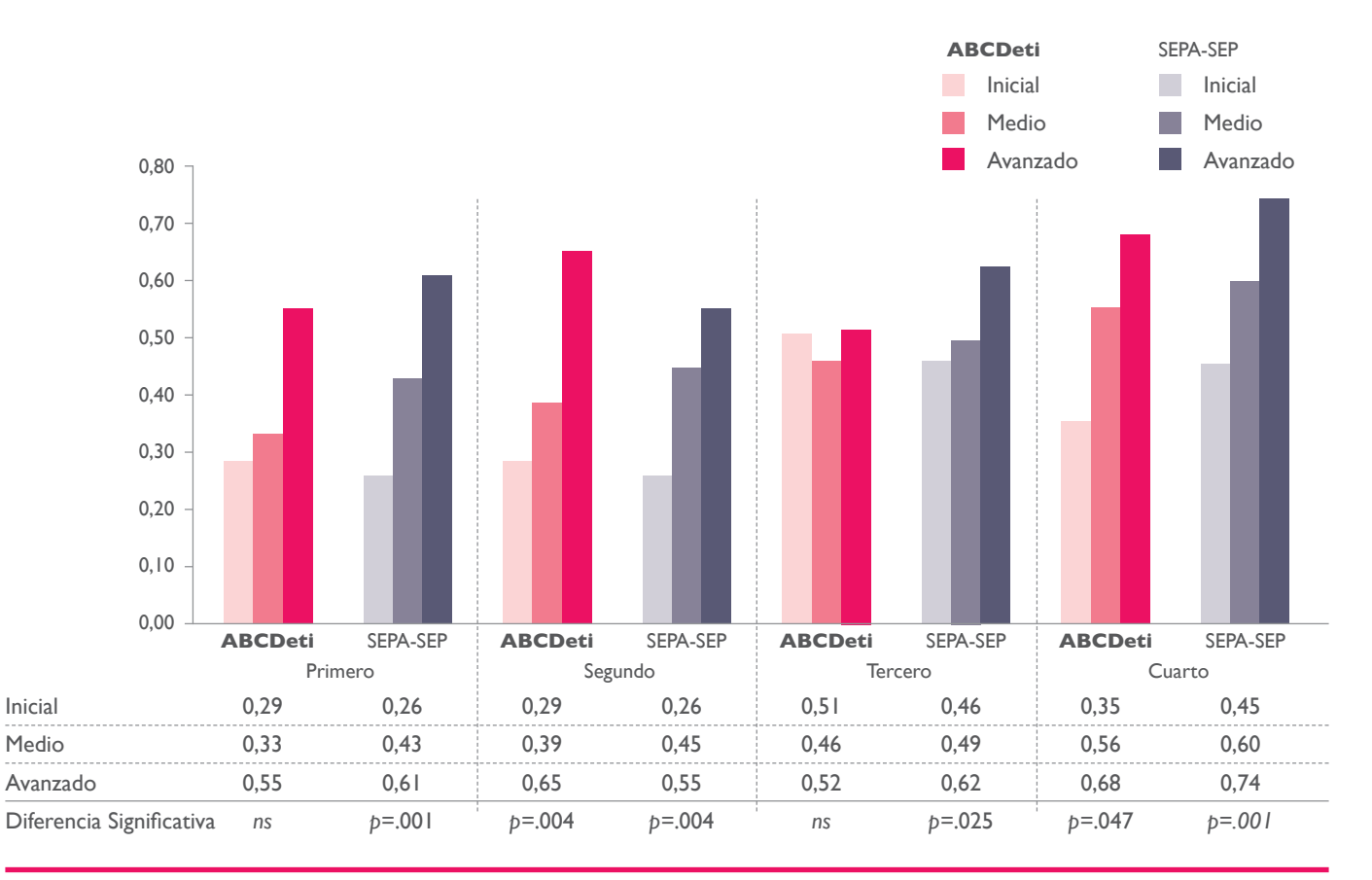

Figura 2. Comparación de puntajes obtenidos entre las pruebas en relación al nivel lector según el criterio del profesor.

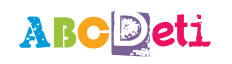

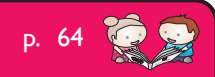